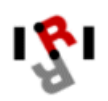

**Learning and Vision Robotics Mobile Group** 

# **DEMO TRACKING**

**Elena Muñoz España emunoz@iri.upc.es**

## **1. Presentación**

El software tracking realiza el seguimiento de rostros humanos. Detecta que región de la imagen contiene una cara, busca la zona que más se parece a un histograma de referencia previamente definido y dibuja una elipse, a partir de ahí se inicia el proceso de seguimiento, aplica un algoritmo basado en la búsqueda en un área probable y comparación del histograma de referencia eligiendo la zona en la cual hay mayor concordancia.

Se partió de los siguientes programas soporte:

Trackerhist: Clases para realizar el seguimiento de caras. CColor\_Histogram, CColorTracker, CHistogram, CList, COutline, CPixelList, CPixelListArray y CSearchStrategy. Desarrollado por Xavier Castell.

SegmentaWin4: Software que realiza el seguimiento de caras, se retomo el código para control del pant tilt y la clase CCamara. Desarrollado por Adrià Tarrida.

Stereo4Anna2: Se tomaron las clases para manejo de las imágenes y captura de ellas mediante las librerías MIL. CImage\_unsigned\_char, CImage\_double, CImage\_long y se incluyo matrix.h. Desarrollado por Francesc Moreno.

Ariaproj y Directmotion: Demos incluidos en la documentación de Aria.

Sintetizador: Librería que permite incluir los mensajes audibles.

La versión actual de tracking funciona en un computador externo y requiere de las siguientes conexiones para su operación:

- Conectar el pantilt al COM1 del PC
- Conectar el COM2 del PC al puerto serie del ordenador del robot
- El control del IRIS también esta configurado para el COM2 del PC

## **2. Descripción de la Interfaz Software**

Al ejecutar el programa **tracking**, se inicia con una pantalla de presentación (Figura 1) la cual se visualiza durante dos segundos y se emite un mensaje audible de bienvenida.

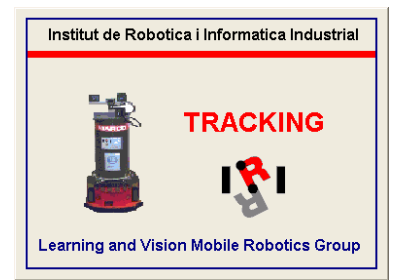

**Figura 1. Pantalla de presentación** 

Después de la pantalla de inicial, se presenta la interfaz de usuario del programa (Figura 2). Consta de un menú de opciones una barra de herramientas una barra de estado y de dos cuadros de imagen (para la imagen capturada y la procesada).

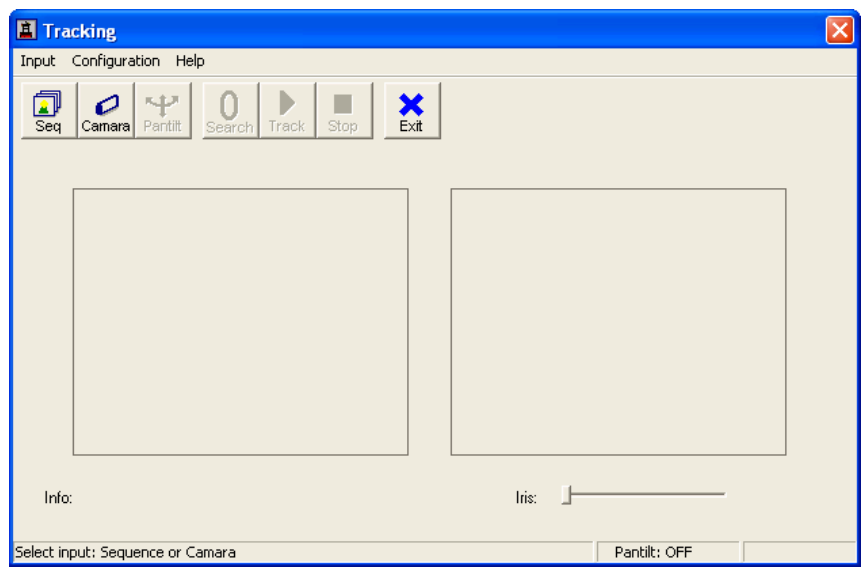

# **Figura 2. Interfaz de usuario programa tracking**

La barra de herramientas posee las siguientes opciones:

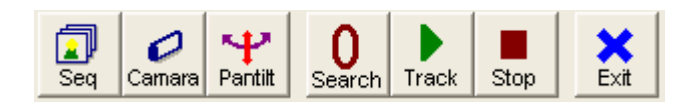

# **Figura 3. Barra de herramientas**

- **Seq:** Presenta en el cuadro de imagen de la izquierda la primera imagen de la secuencia definida por defecto. (Se puede cambiar mediante el menú Configuration/Sequence).
- **Camara:** Visualiza la señal proveniente de la cámara.
- **Pantilt:** Conecta o desconecta el *Pantilt* de las cámaras. En la barra de estado ubicada en la parte inferior de la ventana se presenta un mensaje según sea su estado. (Pantilt: ON o Pantilt:OFF)
- **Search:** Inicia la búsqueda de una cara comparándola con el histograma definido previamente en el archivo *Histogram.bin*. Requiere que el pantilt este conectado. Una vez encontrada inicia automáticamente la operación de seguimiento.
- **Track:** Si no se utiliza la opción de Search, se puede indicar mediante un clic con el mouse sobre la imagen la ubicación de la cara y mediante este botón se inicia el seguimiento de la cara a partir de la posición indicada.
- **Stop:** Detiene la operación de búsqueda o de seguimiento iniciadas por los botones *Search* o *Track*.
- **Exit:** Termina la ejecución del programa.

Los botones de la barra de herramientas se habilitan/deshabilitan dependiendo de las acciones que estén permitidas realizar en el momento.

El menú presenta las siguientes opciones:

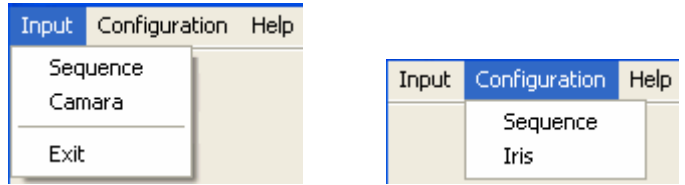

**Figura 4. Menú de opciones** 

**Input:** Permite seleccionar el modo de operación del programa.

Sequence: Carga por defecto las imágenes que están en el directorio Sec\More1\. Camara: Visualiza la señal proveniente de la cámara en el cuadro de imagen izquierdo. Exit: Termina la ejecución del programa

**Configuration:** Permite la configuración de la secuencia de imágenes y del iris de la cámara.

Sequence: Presenta la ventana de la figura 5, en la cual se especifica el directorio base donde se encuentra la secuencia de imágenes, el nombre del primer archivo y el número de imágenes de la secuencia.

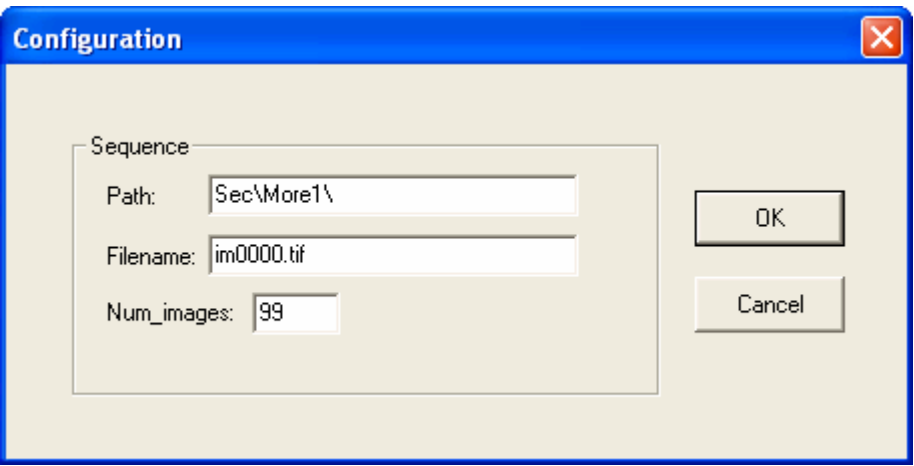

**Figura 5. Ventana de configuración de la secuencia** 

Finalmente en el menú de ayuda en la opción acerca de se presenta una ventana informativa (Figura 6).

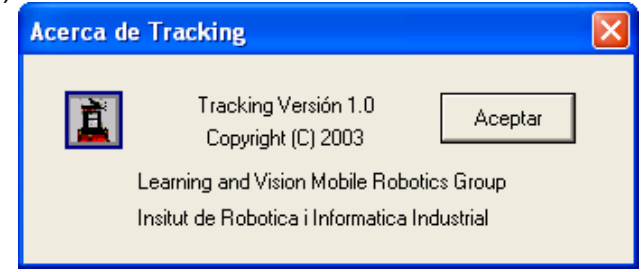

**Figura 6. Ventana Acerca de Tracking** 

## **3. Secuencia de Operación**

Tracking puede trabajar con archivos de secuencias de imágenes o con la señal de la cámara, según se seleccione el botón de la barra de herramientas: *Sequence* o *Camara* 

Si selecciono el botón *Sequence*:

- a. Se cargará la primera imagen de la secuencia por defecto que están en el directorio Sec\More1\.
- b. Haga clic sobre el centro de la cara. Inmediatamente se habilitará el botón de *track*.
- c. Haga click sobre el botón *track*. Se iniciará el seguimiento a partir del las coordenadas especificadas, se presentaran las diferentes imágenes de la secuencia. Mediante una elipse de color rojo en la imagen de la izquierda se mostrará el resultado de aplicar el algoritmo de seguimiento; mientras esto sucede se habilitará sólo el botón de stop.
- d. Click en el botón *stop*.
- e. Si desea repetir, seleccione nuevamente el botón *sequence*.

En la parte inferior de la imagen izquierda, se dispone de una mensaje de texto en el cual se especifica: x, y: coordenadas del centro de la elipse, vpan y vtilt: velocidades para el pantilt (solo cuando se ha seleccionado cámara), best\_score: puntaje asignado a la región que ha obtenido el mejor resultado de comparación con el histograma de referencia, y fps: cuadro por segundo empleados en el procesamiento.

Si desea cambiar la secuencia de imágenes ir al menú *Configuration / Sequence*.

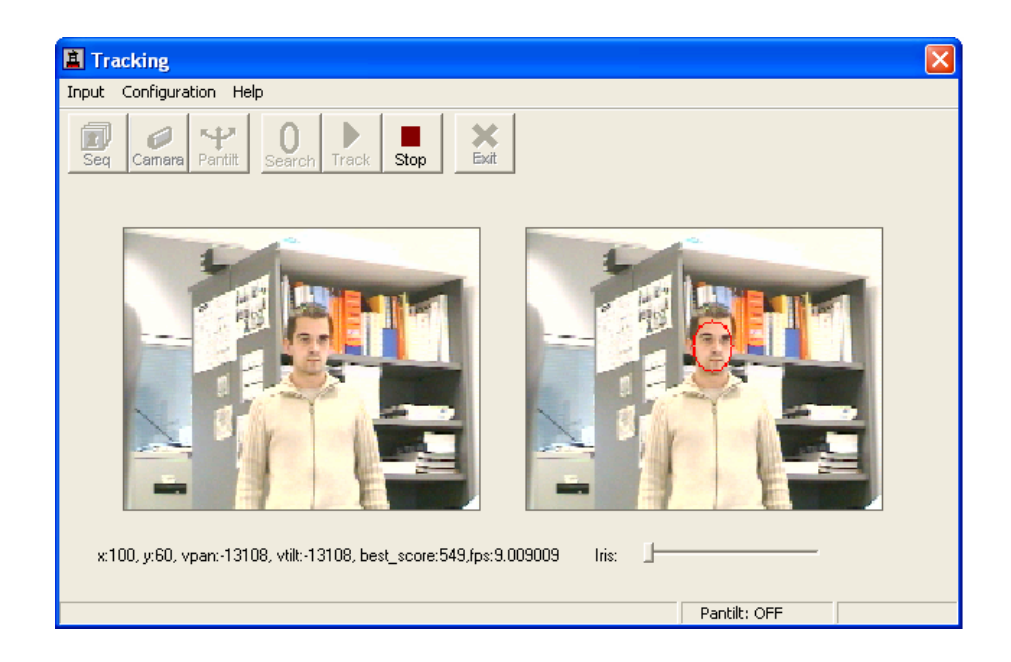

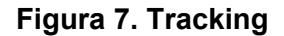

Si selecciono el botón *Camara*:

Es necesario inicializar el sistema definiendo un histograma de referencia, para ello primero haga click sobre la cara que se desea que el robot encuentre y siga, así se almacenará en el archivo "*Histogram.bin*" el histograma de referencia que el programa utilizará. Luego haga click en *stop* y siga lo siguientes pasos.

- a. Al seleccionar *Camara*, en la imagen de la izquierda se visualiza la señal de video captada por la cámara. Se habilitan los botones de *Pantilt* y de *Stop*.
- b. Conectar el *pantilt* haciendo click en el botón correspondiente. En la barra de mensajes se mostrara "Pantilt:ON". Se habilitará el botón *Search*.
- c. Se tiene dos opciones:
	- c1. Si se hace click sobre el botón *Search*, la cámara se moverá haciendo un barrido en forma horizontal y girará el cuerpo del robot en la misma dirección. Cada vez que se detiene buscará en la imagen la zona que supere un nivel de umbral definido por THRESHOLD\_HISTO que esta fijo a 700. Se mantendrá la búsqueda hasta tanto no se supere el nivel de umbral. Este nivel puede depender de las condiciones de iluminación y de la calidad de la imagen que se tenga, para las pruebas realizadas se observo que con este valor y las condiciones de iluminación del laboratorio se presentaban resultados aceptables.
	- c2. Se puede especificar directamente la ubicación de la cara de la persona que se desea que el robot siga; esto se logra realizando click sobre la cara de la persona, inmediatamente se habilita el botón *track* y al hacer click sobre este se inicia el seguimiento de caras.
- d. Presionar *stop* para detener el seguimiento de caras.

## **4. Detalles de la Implementación**

## **4.1 Tracking**

La captura de la señal de video de la cámara se realiza mediante el uso de las librerías MIL, para ello en la sección de OnInitDialog() se inicializan las variables M y pgen, que especifican los parámetros necesarios para las librerías MIL y los parámetros generales de las imágenes.

M=(Mil\_parametres\*)calloc(1,sizeof(Mil\_parametres)); pgen=(Parametres\_generals\*)calloc(1,sizeof(Parametres\_generals));

Para realizar la tarea de tracking es necesario definir un objeto de la clase ColorTracker en la sección de variables globales.

CColorTracker Tracker;

En el thread especificado por Myfunction las líneas que realizan la función del tracking para el caso de la señal de video de la cámara, son esencialmente las siguientes:

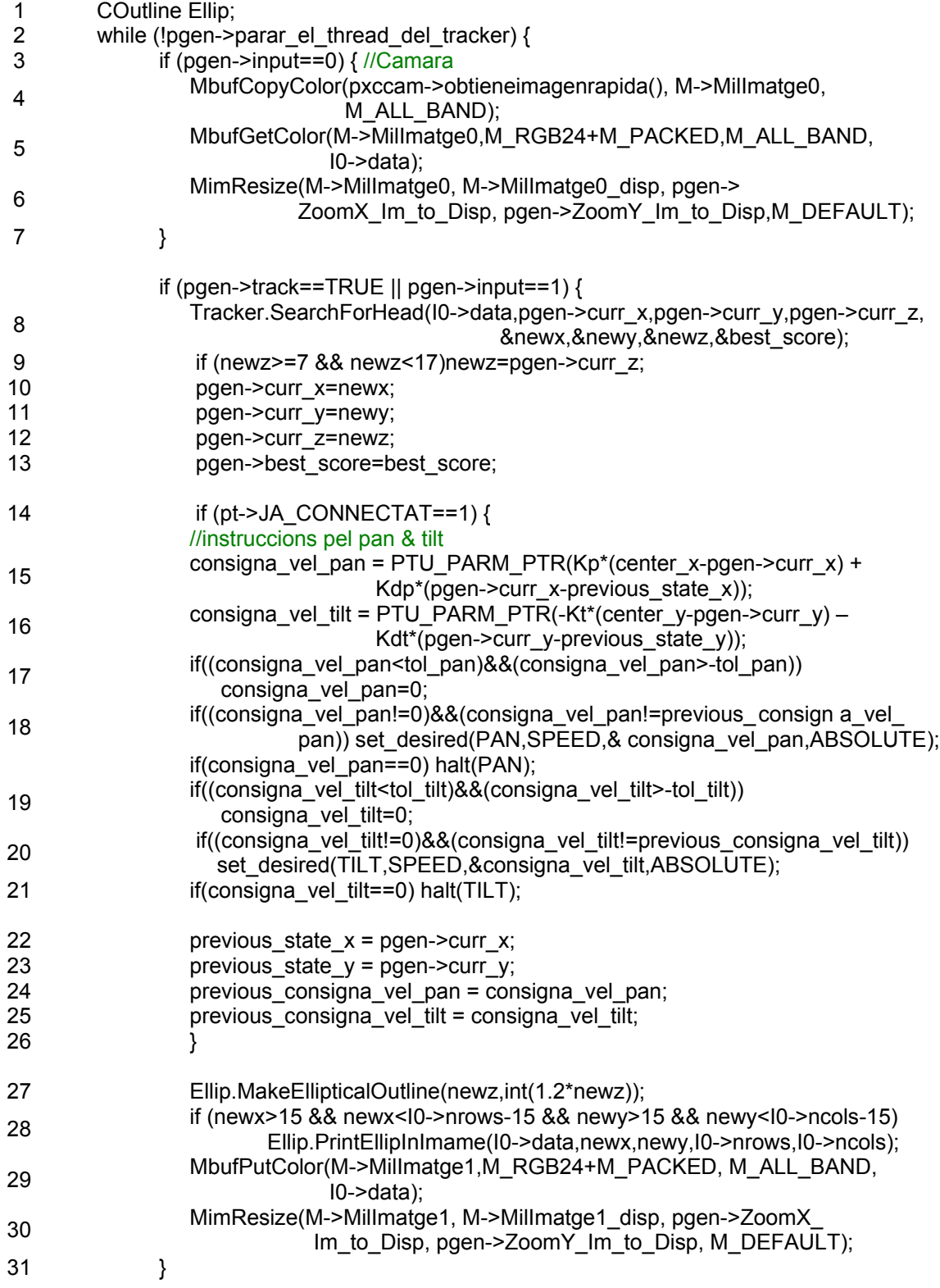

En las líneas 4 a 6 se dan las instrucciones utilizando las librerías MIL para la adecuación y presentación de la señal de video en el cuadro de imagen.

En la línea 8 se llama al método *SearchForHead* del objeto *tracker* de la clase *CcolorTracker*. Los parámetros que se le pasan son la matriz de la imagen (I0->data), las coordenadas del centro de la elipse y su tamaño (pgen->curr\_x,pgen->curr\_y,pgen- >curr\_z). Regresa la nueva ubicación de la elipse y su tamaño en las variables newx, newy y newz, además de best score que indica el puntaje obtenido de la zona de la nueva elipse tonel histograma de referencia.

En la línea 9 se comprueba que el nuevo tamaño de la elipse este dentro del rango aceptado por las listas creadas para la zona de búsqueda (referirse a la sección 4.2).

En las líneas 10 a 13 se actualizan en las variables de parámetros generales (pgen) los valores obtenidos por *SearchForhead*.

Las líneas de la 15 a la 25 definen un control tipo PD para el pantilt.

En la línea 27, se llama al método *MakeEllipticalOutline* para que cree una elipse del tamaño newz.

En la línea 28, se dibuja la elipse modificando la variable que contiene la imagen (I0- >data), pero antes de ello se comprueba que nos encontremos dentro de la zona de la imagen dejando un margen de 15 pixeles; con ello garantizamos que al dibujar la elipse no nos salgamos del área de la imagen, lo cual ocasionaría errores al invocar a *MakeEllipticalOutline*.

Con las líneas 29 y 30 se muestran los resultados obtenidos en el cuadro de imagen derecho.

## **4.2 Crear Listas**

Para Crear las listas se corren las siguientes líneas:

// Clist list(m\_nMx,m\_nMy,m\_nZinc,m\_nSizeEllipMin,m\_nSizeEllipMax); CList list(20,20,1,2,25); list.CalculateAndSaveLists("2\_25AddList\_20\_20\_1\_new.bin","2\_25SubList\_20\_20\_1\_new .bin",I0->nrows,I0->ncols);

En el código de tracking estas líneas se encuentran comentadas y no se dejo un botón que las ejecute directamente.

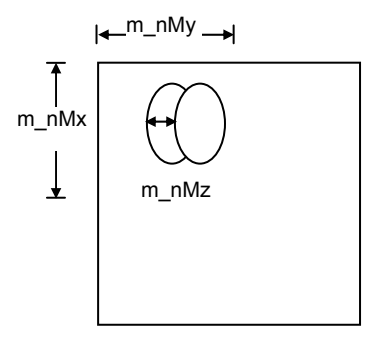

Para este ejemplo se define un área de búsqueda con m\_nMx y m\_nMy igual a 20 como se indica en la figura, m\_nZinc define el paso entre una elipse y otra. nSizeEllipMin y m\_nSizeEllipMax definen el tamaño máximo y mínimo de la elipse.

Las listas generadas son almacenadas en los archivos: 2 25AddList 20 20 1 new.bin y 2 25SubList 20 20 1 new.bin. Estos archivos deben cargarse al seleccionar secuencia o cámara, en la línea correspondiente.

Tracker.InitLists("2\_25AddList\_20\_20\_1\_new.bin","2\_25SubList\_20\_20\_1\_new.bin");

El proceso de crear las listas puede tomar tiempo de cálculo pero sólo se generan una vez y luego se utilizan los archivos. No es recomendable utilizar los valores extremos por que al parecer da inconvenientes en los límites del área de búsqueda, para este caso se podría utilizar entre 5 y 22 por ejemplo.

## **4.3 Búsqueda de una cara**

La búsqueda de una cara se realiza mediante el thread que se corre con la función Myfunction\_search\_head. Se realiza una exploración del ambiente realizando movimientos del pantilt y del cuerpo del robot. Se requiere que se defina un histograma inicial (referirse a la sección 3).

En esta implementación se observó que afecta bastante el cambio de iluminación del ambiente y hasta tanto no se implemente un algoritmo que permita solucionar esto, es necesario siempre inicializar el histograma de referencia. También puede variarse el nivel de umbral definido mediante la constante THRESHOLD\_HISTO que se fijo en 700, este nivel depende también de las condiciones de iluminación y de la calidad de la imagen que se obtiene.

A continuación algunos comentarios sobre esta implementación, que falta depurar más.

## **void Myfunction\_search\_head(void \*resderes)**

- { 1 double fps;
- 
- 2 int x,y,z,score;<br>3 int pos pan=0. int pos\_pan=0, pos\_pan\_max=900, pos\_pan\_min=-900, step=300;
- 4 int step\_turn=15;
- 5 int borde img=30;
- 6 std::string str;
- 7 ArTime start;
- 8 clock\_t t1,t2;

## //Posición inicial pantilt

- 9 if (pt->JA\_CONNECTAT ==1) {
- 10 close host port(pt->COMstream);
- 11 free(pt);
- 12 pt=(pantilt\*)malloc(sizeof(pantilt));
- 13 pt->JA\_CONNECTAT=1;
- 14 pt->status=NO\_ERROR;
- 15 pt->status=LoadParam(".\\","param\_PTU.txt",pt->param\_pt,pt->status);
- 16 strcpy(pt->COMportName,COM\_PANTILT); //COM1
- 17 pt->COMstream = open\_host\_port(pt->COMportName);

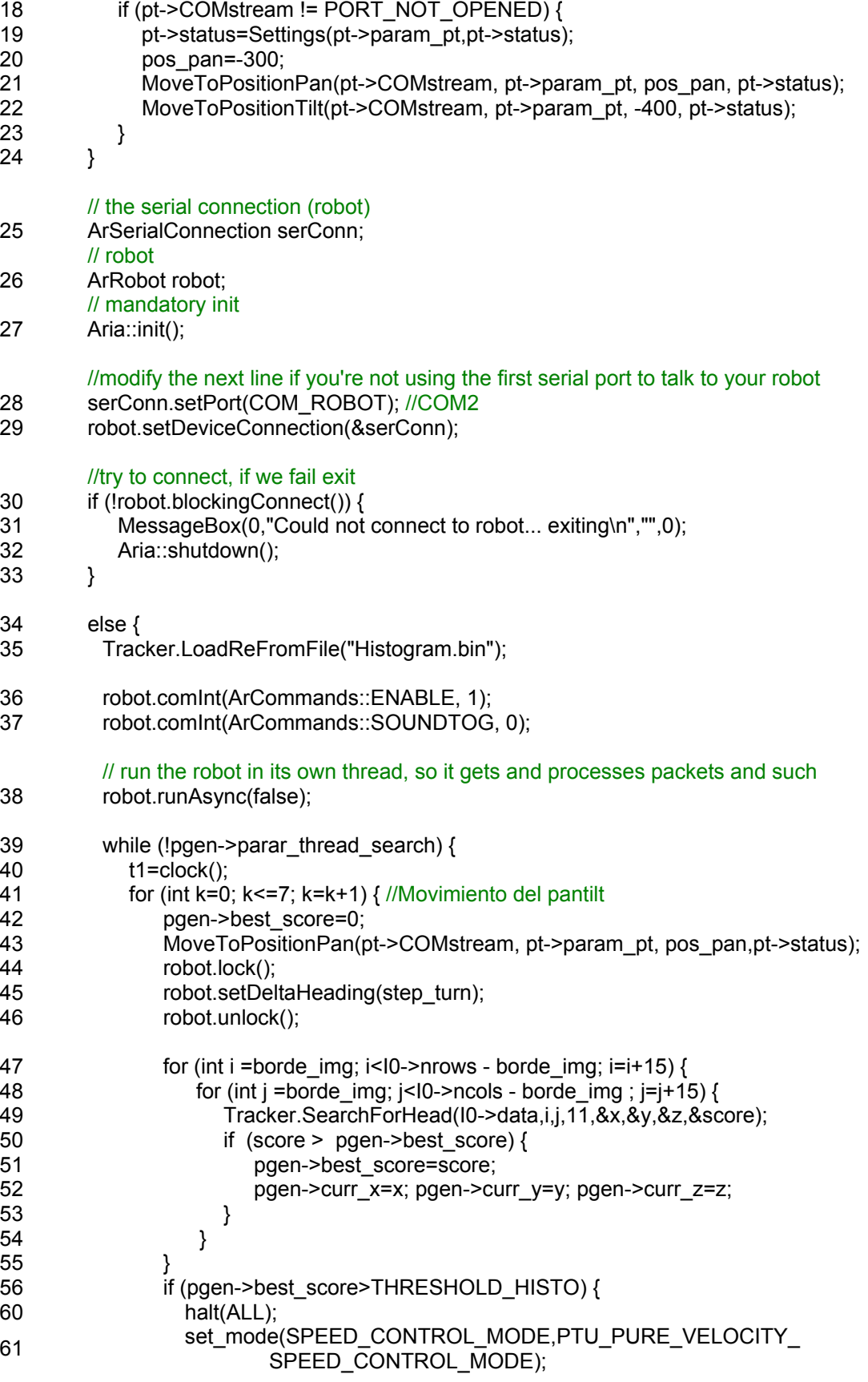

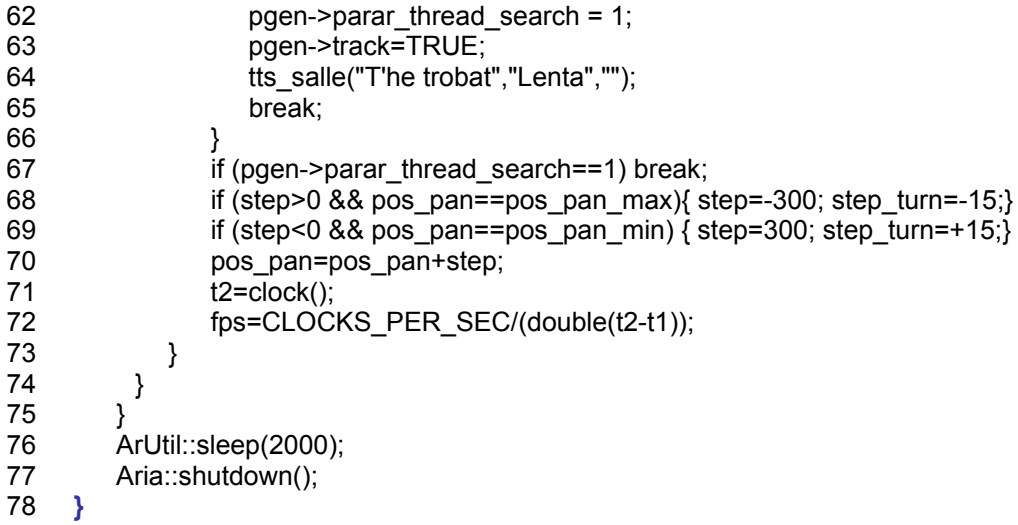

En la línea 3 las variables pos\_pan, pos\_pan\_min, pos\_pan\_max y step; definen la posición actual del pan, el rango mínimo y máximo y el paso de avance. Con estas posiciones se hace un barrido de una buena parte de la zona en la que se encuentre el robot.

En la línea 4, step\_turn define el giro del cuerpo del robot en cada paso.

En las líneas 9 a 24 se repite el código para inicializar el pantilt y define la posición inicial. Fue necesario incluir este código para que el pantilt se reinicializará desde este thread y no presentará conflicto con instrucciones similares presentes en myfunction.

Desde las línea 25 hasta la 33 y en 36 a 38, se presentan apartes tomados de los programas demos de aria para inicializar la comunicación con el robot.

En la línea 35 se carga el histograma de referencia que previamente debe ser almacenado en el archivo Histogram.bin.

A partir de la línea 39 hasta 75 se da el proceso de búsqueda mediante el ciclo while. Por lo tanto el robot se mantendrá buscando la cara de referencia hasta que encuentre una puntuación que supere a THRESHOLD\_HISTO o se presione el botón stop.

En las líneas 43 a 46 se posiciona el robot para iniciar la búsqueda.

En las líneas 47 a 55 se implementan dos ciclos for para realizar la búsqueda en un marco interno de la imagen (borde img). Se calcula el best score más alto que resulte y si este es superior al THRESHOLD HISTO se detiene el thread y se habilita el inicio del tracking fijando pgen->track=true en la línea 63. En caso contrario se prepararía para avanzar a la siguiente posición de búsqueda mediante las instrucciones de las líneas 67 a 70.

#### **// TrackingDlg.cpp : implementation file**  //

//Conexiones necesarias para el funcionamiento de la demo tracking: //Conectar el pantilt al COM1 del PC //Conectar el COM2 del PC al puerto serie del ordenador del robot //Si se desea control del IRIS esta configurado para el COM2

#include "stdafx.h" #include "Tracking.h" #include "TrackingDlg.h"

#include <math.h>  $\#$ include <time h>

#include "Aria.h" #include "definicions.h"

#ifdef \_DEBUG #define new DEBUG\_NEW #undef THIS\_FILE static char THIS  $FILE[] = FILE$ ; #endif

//\*\*\*\*\*\*\*definició de les variables globals\*\*\*\*\*\*\*\*

Mil parametres \*M; Parametres\_generals \*pgen; CImage\_unsigned\_char \*I0; camara \*pxccam; pantilt \*pt; CCamara \*control; CColorTracker Tracker; Sequences \*seq;

**BOOL CTrackingDlg::OnInitDialog()** 

{

// TODO: Add extra initialization here

 //Inicializando sintetizador hinstLib tts salle = LoadLibrary("tts salle"); tts\_salle = (TTS\_SALLE)GetProcAddress(hinstLib\_tts\_salle, "tts\_salle");

// Ventana de presentación CInicio dlgInicio(this); dlgInicio.DoModal();

tts\_salle("Bienvenidos a Tracking de caras","Lenta","");

//Inicializar la barra de herramientas y de estado Incializar\_Toolbar(); Inicializar\_Satus\_Bar();

//Inicializar variables

 pt=(pantilt\*)malloc(sizeof(pantilt)); pt->JA\_CONNECTAT = 0;

 M=(Mil\_parametres\*)calloc(1,sizeof(Mil\_parametres)); pgen=(Parametres\_generals\*)calloc(1,sizeof(Parametres\_generals)); pgen->input=2; seq=(Sequences\*)calloc(1,sizeof(Sequences));

 \_tcscpy(seq->Path,"Sec\\More1\\"); \_tcscpy(seq->Filename,"im0000.tif"); seq->NumImages =99;

tts\_salle("Seleccione secuencia o camara","Lenta","");

return TRUE; //return TRUE unless you set the focus to a control

# **}**

# **void CTrackingDlg::OnLButtonDown(UINT nFlags, CPoint point)**

{

 CDialog::OnLButtonDown(nFlags, point); pgen->XDisplay=point.x; pgen->YDisplay=point.y;

if (Out\_Limits\_Image(pgen->XDisplay,pgen->YDisplay) & (pgen->input < 2)){ MessageBox("Fuera de los límites de la imagen!", "Error", MB\_ICONINFORMATION);

}

else if (pgen- $>$ input < 2) $\{$ 

pgen->parar\_el\_thread\_del\_tracker=1;

 pgen->XFinestra=pgen->XDisplay-XMIN; pgen->YFinestra=pgen->YDisplay-YMIN; pgen->XRedim=long(double(pgen->XFinestra)/pgen->ZoomX\_Im\_to\_Disp); pgen->YRedim=long(double(pgen->YFinestra)/pgen->ZoomY\_Im\_to\_Disp);

 pgen->curr\_x=pgen->XRedim; pgen->curr\_y=pgen->YRedim; pgen->curr\_z=11; //Tamaño inicial de la elipse

## // Inicializar histograma

 Tracker.SetReferenceHistogram(pgen->curr\_x,pgen->curr\_y,pgen- >curr\_z,I0->data); //Guardar histograma en archivo Tracker.SaveRefHistogramToFile("Histogram.bin");

## //Enabled button track

CToolBar\* pBar = &m\_wndToolBar; UINT iButtonID, iButtonStyle; int iButtonImage; pBar->GetButtonInfo(5, iButtonID, iButtonStyle,iButtonImage); //Button track

**Tracking Learning and Vision Mobile Robotics Group**

```
pBar->SetButtonInfo(5, iButtonID, 0 ,iButtonImage); 
              m_statusbar.SetPaneText(0,"Click in track button",TRUE);
        } 
} 
void CTrackingDlg::OnMouseMove(UINT nFlags, CPoint point) 
{ 
        CDialog::OnMouseMove(nFlags, point); 
        char text[100]; 
       long XFinestra, YFinestra, XRedim,YRedim; 
       if (Out Limits Image(point.x,point.y)) {
              m_statusbar.SetPaneText(2," ",TRUE);
        } 
       else if (pgen->input < 2) {
               XFinestra=point.x-XMIN; 
               YFinestra=point.y-YMIN; 
               XRedim=long(double(XFinestra)/pgen->ZoomX_Im_to_Disp); 
               YRedim=long(double(YFinestra)/pgen->ZoomY_Im_to_Disp); 
              sprintf (text," X=%ld Y=%ld" ,XRedim,YRedim);
              m_statusbar.SetPaneText(2,text,TRUE);
        } 
} 
BOOL CTrackingDlg::Out_Limits_Image(long X, long Y) 
{ 
       if(X<XMIN+15 || X>XMAX-15 || Y<YMIN+15 || Y>YMAX-15) return(TRUE); 
       else return (FALSE); 
} 
void CTrackingDlg::Incializar_Toolbar() 
{ 
// Create the Toolbar and attach the resource 
       if(!m_wndToolBar.Create(this) || !m_wndToolBar.LoadToolBar(IDR_TOOLBAR)) 
        { 
                TRACE0("Failed to Create Dialog Toolbar\n"); 
                EndDialog(IDCANCEL);
 } 
        CRect rcClientOld; // Old Client Rect 
        CRect rcClientNew; // New Client Rect with Tollbar Added
        GetClientRect(rcClientOld); // Retrive the Old Client WindowSize
       // Called to reposition and resize control bars in the client rea of a window. 
       // The reposQuery FLAG does not really traw the Toolbar. It only does the 
       // calculations. 
       // And puts the new ClientRect values in rcClientNew so we can do the rest of the 
       // Math. 
        RepositionBars(AFX_IDW_CONTROLBAR_FIRST, 
        AFX_IDW_CONTROLBAR_LAST,0,reposQuery,rcClientNew); 
       // All of the Child Windows (Controls) now need to be moved so the Tollbar does
```

```
// not cover them up.
```
## // Offest to move all child controls after adding Tollbar

 CPoint ptOffset(rcClientNew.left-rcClientOld.left,rcClientNew.top-rcClientOld.top); CRect rcChild;

```
// Handle to the Dialog Controls 
CWnd* pwndChild = GetWindow(GW_CHILD); 
 while(pwndChild) // Cycle through all child controls
 { 
         pwndChild->GetWindowRect(rcChild); // Get the child control RECT
         ScreenToClient(rcChild);
         // Changes the Child Rect by the values of the claculated offset 
         rcChild.OffsetRect(ptOffset); 
         pwndChild->MoveWindow(rcChild,FALSE); // Move the Child Control
         pwndChild = pwndChild->GetNextWindow(); 
 } 
 CRect rcWindow;
```
GetWindowRect(rcWindow); // Get the RECT of the Dialog

// Increase width to new Client Width

rcWindow.right += rcClientOld.Width() - rcClientNew.Width();

// Increase height to new Client Height

rcWindow.bottom += rcClientOld.Height() - rcClientNew.Height(); MoveWindow(rcWindow,FALSE); // Redraw Window

// Now we REALLY Redraw the Toolbar RepositionBars(AFX\_IDW\_CONTROLBAR\_FIRST, AFX\_IDW\_CONTROLBAR\_LAST,0);

```
// Disabling button controls 
CToolBar* pBar = &m_wndToolBar;
```

```
UINT iButtonID, iButtonStyle; 
int iButtonImage; 
pBar->GetButtonInfo(4, iButtonID, iButtonStyle,iButtonImage); //Button search
pBar->SetButtonInfo(4, iButtonID, TBBS_DISABLED ,iButtonImage); 
pBar->GetButtonInfo(5, iButtonID, iButtonStyle,iButtonImage); //Button track
pBar->SetButtonInfo(5, iButtonID, TBBS_DISABLED ,iButtonImage); 
pBar->GetButtonInfo(6, iButtonID, iButtonStyle,iButtonImage); //Button stop
pBar->SetButtonInfo(6, iButtonID, TBBS_DISABLED ,iButtonImage); 
pBar->GetButtonInfo(2, iButtonID, iButtonStyle,iButtonImage); //Button pantilt 
pBar->SetButtonInfo(2, iButtonID, TBBS_DISABLED ,iButtonImage);
```
**}** 

**void CTrackingDlg::Inicializar\_Satus\_Bar()**  {

static UINT BASED CODE indicators[] = {

 ID\_STATUS\_TEXT, ID\_STATUS\_XY

//Inicializar status bar

};

m statusbar.Create(this); //We create the status bar

m\_statusbar.SetIndicators(indicators,3); //Set the number of panes CRect rect; GetClientRect(&rect);

//Size the panes

m\_statusbar.SetPaneInfo(0,ID\_STATUS\_TEXT,SBPS\_NORMAL,rect.Width()-200); m\_statusbar.SetPaneInfo(1,ID\_STATUS\_PANTILT,SBPS\_NORMAL,100); m\_statusbar.SetPaneInfo(2,ID\_STATUS\_XY,SBPS\_NORMAL,100);

## //This is where we actually draw it on the screen

RepositionBars(AFX\_IDW\_CONTROLBAR\_FIRST,AFX\_IDW\_CONTROLBAR\_LAS T,ID\_STATUS\_XY);

**}** 

## **void CTrackingDlg::Alocatar\_Buffers\_Mil\_Seq()**

{

char name1[50];

//Alocatacions de l'aplicació i sistemes (VGA i Meteor) MappAlloc(M\_DEFAULT, &M->MilApplication); MsysAlloc(M\_SYSTEM\_VGA, M\_DEV0, M\_NO\_DDRAW, &(M->MilSystem));

//Alocatacions dels displays

MdispAlloc(M->MilSystem, M\_DEFAULT, M\_DEF\_DISPLAY\_FORMAT, M\_DEFAULT, &M->MilDisplay0); MdispAlloc(M->MilSystem, M\_DEFAULT, M\_DEF\_DISPLAY\_FORMAT, M\_DEFAULT, &M->MilDisplay1);

//Es redimensiona la imatge al tamany de la finestra (només per la visualització, i //no per al tractament, que es fa amb el tamany definit per l'usuari) m\_image0.GetWindowRect(pgen->dimensiones\_imagen0);

## //Capturo el tamany de les finestres

pgen->Amplada\_Finestra=abs(pgen->dimensiones\_imagen0.left-pgen- >dimensiones\_imagen0.right); pgen->Altura\_Finestra=abs(pgen->dimensiones\_imagen0.top-pgen- >dimensiones\_imagen0.bottom);

//Alocato els buffers de display del tamany de les finestres de l'entorn

MbufAllocColor(M->MilSystem,3,pgen->Amplada\_Finestra,pgen- >Altura\_Finestra,8+M\_UNSIGNED,M\_IMAGE+M\_PROC+M\_DISP, &M- >MilImatge0\_disp); MbufAllocColor(M->MilSystem,3,pgen->Amplada\_Finestra,pgen- >Altura\_Finestra,8+M\_UNSIGNED,M\_IMAGE+M\_PROC+M\_DISP, &M->MilImatge1\_disp);

//Carrego imatge originial per veure'n el tamany

 strcpy(name1,seq->Path); strcat(name1,seq->Filename); MbufRestore(name1, M->MilSystem, &M->MilImatge0); MbufInquire(M->MilImatge0,M\_SIZE\_X,&pgen->SizeX); MbufInquire(M->MilImatge0,M\_SIZE\_Y,&pgen->SizeY);

**Tracking Learning and Vision Mobile Robotics Group**

//Alocatació de la resta d'imatges al tamany original MbufAllocColor(M->MilSystem,3,pgen->SizeX,pgen- >SizeY,8+M\_UNSIGNED,M\_IMAGE+M\_PROC+M\_DISP,&M->MilImatge1);

## //coeficients per la reduccio a pantalla

 pgen->ZoomX\_Im\_to\_Disp=double(double(pgen->Amplada\_Finestra)/double(pgen- >SizeX));

 pgen->ZoomY\_Im\_to\_Disp=double(double(pgen->Altura\_Finestra)/double(pgen- >SizeY));

#### //imagen adecuada a la ventana

MdispSelectWindow(M->MilDisplay0, M->MilImatge0\_disp,m\_image0.m\_hWnd); MdispSelectWindow(M->MilDisplay1, M->Millmatge1\_disp,m\_image1.m\_hWnd);

I0=new CImage\_unsigned\_char(pgen->SizeX,pgen->SizeY,3);

### //Se carga la primera imagen

 MbufLoad(name1, M->MilImatge0); MbufGetColor(M->MilImatge0,M\_RGB24+M\_PACKED,M\_ALL\_BAND,I0->data); MimResize(M->MilImatge0, M->MilImatge0\_disp, pgen->ZoomX\_Im\_to\_Disp, pgen- >ZoomY\_Im\_to\_Disp, M\_DEFAULT);

}

### **void CTrackingDlg::Alocatar\_Buffers\_Mil\_Camara()**

{

//Alocatacions de l'aplicació i sistemes (VGA i Meteor) //MappAlloc(M\_DEFAULT, &M->MilApplication); MsysAlloc(M\_SYSTEM\_VGA, M\_DEV0, M\_NO\_DDRAW, &(M->MilSystem));

#### //Alocatacions dels displays

MdispAlloc(M->MilSystem, M\_DEFAULT, M\_DEF\_DISPLAY\_FORMAT, M\_DEFAULT, &M->MilDisplay0); MdispAlloc(M->MilSystem, M\_DEFAULT, M\_DEF\_DISPLAY\_FORMAT, M\_DEFAULT, &M->MilDisplay1); MgraAlloc(M->MilSystem, &M->MilGrafic);

//Es redimensiona la imatge al tamany de la finestra (només per la visualització, i //no per al tractament, que es fa amb el tamany definit per l'usuari) m\_image0.GetWindowRect(pgen->dimensiones\_imagen0);

#### //Capturo el tamany de les finestres

 pgen->Amplada\_Finestra=abs(pgen->dimensiones\_imagen0.left-pgen- >dimensiones\_imagen0.right); pgen->Altura\_Finestra=abs(pgen->dimensiones\_imagen0.top-pgen- >dimensiones\_imagen0.bottom);

## //Alocato la resta de buffers MIL

 MbufAllocColor(M->MilSystem,3,pgen->Amplada\_Finestra,pgen- >Altura\_Finestra,8+M\_UNSIGNED,M\_IMAGE+M\_PROC+M\_DISP, &M- >MilImatge0\_disp);

 MbufAllocColor(M->MilSystem,3,pgen->Amplada\_Finestra,pgen- >Altura\_Finestra,8+M\_UNSIGNED,M\_IMAGE+M\_PROC+M\_DISP, &M- >MilImatge1\_disp);

## //Alocatació de la resta d'imatges al tamany original

 MbufAllocColor(M->MilSystem,3L,pxccam->SizeX,pxccam- >SizeY,8+M\_UNSIGNED,M\_IMAGE+M\_PROC+M\_DISP,&M->MilImatge0); MbufAllocColor(M->MilSystem,3L,pxccam->SizeX,pxccam- >SizeY,8+M\_UNSIGNED,M\_IMAGE+M\_PROC+M\_DISP,&M->MilImatge1);

## //coeficients per la reduccio a pantalla

 pgen->ZoomX\_Im\_to\_Disp=double(double(pgen- >Amplada\_Finestra)/double(pxccam->SizeX)); pgen->ZoomY\_Im\_to\_Disp=double(double(pgen->Altura\_Finestra)/double(pxccam- >SizeY));

## //imagen adecuada a la ventana

 MdispSelectWindow(M->MilDisplay0, M->MilImatge0\_disp,m\_image0.m\_hWnd); MdispSelectWindow(M->MilDisplay1, M->MilImatge1\_disp,m\_image1.m\_hWnd);

I0=new CImage\_unsigned\_char(pxccam->SizeX,pxccam->SizeY,3);

**}** 

# **/\*void CTrackingDlg::OnButtonList()**

#### {

// TODO: Add your control notification handler code here // Crear listas. list(m\_nMx,m\_nMy,m\_nZinc,m\_nSizeEllipMin,m\_nSizeEllipMax); CList list(12,12,1,2,18); list.CalculateAndSaveLists("2\_18AddList\_12\_12\_1\_new.bin","2\_18SubList\_12\_12\_ 1\_new.bin",I0->nrows,I0->ncols);

# **}\*/**

# **void CTrackingDlg::OnButtonCamara()**

{

pgen->parar\_el\_thread\_del\_tracker=1;

if (pgen->input<2){

Liberar\_Buffers(); //Inicialización parametros MIL M=(Mil\_parametres\*)calloc(1,sizeof(Mil\_parametres)); pgen=(Parametres\_generals\*)calloc(1,sizeof(Parametres\_generals));

}

```
 pgen->input=0; //Señal desde la camara
pgen->track = FALSE; 
pxccam = new camara(8m image0); Alocatar_Buffers_Mil_Camara();
```
//Definición de listas

 Tracker.InitLists("2\_18AddList\_10\_10\_1\_new.bin","2\_18SubList\_10\_10\_1\_new.bin" );

Tracker.ColorImagesInit(I0->nrows,I0->ncols);

# //Barra de herramientas

```
CToolBar* pBar = &m_wndToolBar; 
UINT iButtonID, iButtonStyle; 
int iButtonImage; 
pBar->GetButtonInfo(0, iButtonID, iButtonStyle,iButtonImage); //Buttonsequence 
pBar->SetButtonInfo(0, iButtonID, TBBS_DISABLED ,iButtonImage); 
pBar->GetButtonInfo(1, iButtonID, iButtonStyle,iButtonImage); //Button camara
pBar->SetButtonInfo(1, iButtonID, TBBS_DISABLED ,iButtonImage); 
pBar->GetButtonInfo(2, iButtonID, iButtonStyle,iButtonImage); //Button pantilt
pBar->SetButtonInfo(2, iButtonID, 0 ,iButtonImage); 
pBar->GetButtonInfo(5, iButtonID, iButtonStyle,iButtonImage); //Button track
pBar->SetButtonInfo(5, iButtonID, TBBS_DISABLED ,iButtonImage); 
pBar->GetButtonInfo(6, iButtonID, iButtonStyle,iButtonImage); //Button stop
pBar->SetButtonInfo(6, iButtonID, 0 ,iButtonImage);
```

```
 pgen->parar_el_thread_del_tracker=0; 
beginthread(Myfunction, 0,&m_text);
```

```
}
```
# **void CTrackingDlg::OnMenuInputCamara()**

```
 CTrackingDlg::OnButtonCamara();
```

```
}
```
{

# **void CTrackingDlg::OnButtonSequence()**

```
{
```

```
 pgen->parar_el_thread_del_tracker=1; 
 if(pt->JA_CONNECTAT==1)CTrackingDlg::OnButtonPantilt(); 
 if (pgen->input<2){ 
       Liberar_Buffers();
        //Inicialización parametros MIL 
       M=(Mil_parametres*)calloc(1,sizeof(Mil_parametres));
        pgen=(Parametres_generals*)calloc(1,sizeof(Parametres_generals)); 
 } 
 pgen->input=1; //Secuencia
Alocatar Buffers Mil Seq();
```

```
 //Definición de listas
```
 Tracker.InitLists("2\_18AddList\_10\_10\_1\_new.bin","2\_18SubList\_10\_10\_1\_new.bin" );

```
 Tracker.ColorImagesInit(I0->nrows,I0->ncols);
```

```
CToolBar* pBar = &m_wndToolBar; 
      UINT iButtonID, iButtonStyle; 
      int iButtonImage; 
      pBar->GetButtonInfo(2, iButtonID, iButtonStyle,iButtonImage); //Button pantilt
      pBar->SetButtonInfo(2, iButtonID, TBBS_DISABLED ,iButtonImage); 
Tracking Learning and Vision Mobile Robotics Group
      pBar->GetButtonInfo(5, iButtonID, iButtonStyle,iButtonImage); //Button track
```
pBar->SetButtonInfo(5, iButtonID, TBBS\_DISABLED ,iButtonImage); m statusbar.SetPaneText(0,"Click in the image to define hystogram",TRUE);

```
} 
void CTrackingDlg::OnMenuInputSequence() 
{ 
        CTrackingDlg::OnButtonSequence(); 
} 
void CTrackingDlg::OnButtonTrack() 
{ 
        pgen->parar_el_thread_del_tracker=1; 
       CToolBar* pBar = &m_wndToolBar; 
       UINT iButtonID, iButtonStyle; 
       int iButtonImage; 
       pBar->GetButtonInfo(0, iButtonID, iButtonStyle,iButtonImage); //Button sequence 
       pBar->SetButtonInfo(0, iButtonID, TBBS_DISABLED ,iButtonImage); 
       pBar->GetButtonInfo(1, iButtonID, iButtonStyle, iButtonImage); //Button camara
       pBar->SetButtonInfo(1, iButtonID, TBBS_DISABLED ,iButtonImage); 
       pBar->GetButtonInfo(2, iButtonID, iButtonStyle,iButtonImage); //Button pantilt
       pBar->SetButtonInfo(2, iButtonID, TBBS_DISABLED ,iButtonImage); 
       pBar->GetButtonInfo(4, iButtonID, iButtonStyle,iButtonImage); //Button search
       pBar->SetButtonInfo(4, iButtonID, TBBS_DISABLED ,iButtonImage); 
       pBar->GetButtonInfo(5, iButtonID, iButtonStyle,iButtonImage); //Button track
       pBar->SetButtonInfo(5, iButtonID, TBBS_DISABLED ,iButtonImage); 
       pBar->GetButtonInfo(6, iButtonID, iButtonStyle,iButtonImage); //Button stop
       pBar->SetButtonInfo(6, iButtonID, 0 ,iButtonImage); 
       pBar->GetButtonInfo(8, iButtonID, iButtonStyle,iButtonImage); //Button exit
       pBar->SetButtonInfo(8, iButtonID, TBBS_DISABLED ,iButtonImage); 
       m_statusbar.SetPaneText(0,"",TRUE);
```

```
if (pgen->input==0) pgen->track=TRUE;
 else pgen->track=FALSE;
```

```
pgen->parar_el_thread_del_tracker=0;
beginthread(Myfunction,0,&m_text);
```

```
}
```

```
void CTrackingDlg::OnButtonStop()
```

```
{
```

```
 pgen->parar_el_thread_del_tracker=1; 
pgen->parar thread search = 1;
```
pgen->track=FALSE;

```
CToolBar* pBar = &m_wndToolBar; 
UINT iButtonID, iButtonStyle; 
int iButtonImage; 
if (pgen->track == 1)\{pBar->GetButtonInfo(5, iButtonID, iButtonStyle,iButtonImage);//Button track
       pBar->SetButtonInfo(5, iButtonID, 0 ,iButtonImage);
```
**Tracking Learning and Vision Mobile Robotics Group**

```
 } 
       else{ 
              pBar->GetButtonInfo(5, iButtonID, iButtonStyle,iButtonImage); //Button track
              pBar->SetButtonInfo(5, iButtonID, TBBS_DISABLED ,iButtonImage); 
 } 
      pBar->GetButtonInfo(6, iButtonID, iButtonStyle,iButtonImage); //Button stop
      pBar->SetButtonInfo(6, iButtonID, TBBS_DISABLED ,iButtonImage); 
      pBar->GetButtonInfo(0, iButtonID, iButtonStyle,iButtonImage); //Button sequence
      pBar->SetButtonInfo(0, iButtonID, 0 ,iButtonImage); 
      pBar->GetButtonInfo(1, iButtonID, iButtonStyle,iButtonImage); //Button camara 
      pBar->SetButtonInfo(1, iButtonID, 0 ,iButtonImage); 
      pBar->GetButtonInfo(4, iButtonID, iButtonStyle,iButtonImage); //Button search
      pBar->SetButtonInfo(4, iButtonID, 0 ,iButtonImage); 
      pBar->GetButtonInfo(8, iButtonID, iButtonStyle,iButtonImage); //Button exit
      pBar->SetButtonInfo(8, iButtonID, 0 ,iButtonImage); 
      if (pgen->input==0) { //Camara
               pBar->GetButtonInfo(2, iButtonID, iButtonStyle,iButtonImage); //Button pantilt
              pBar->SetButtonInfo(2, iButtonID, 0 ,iButtonImage); 
       }
```

```
}
```
# **void CTrackingDlg::OnMenuConfigurationSequence()**

{

```
 int r; 
 CString Filename; 
 Cconfig_sequence dlgConfig(this); 
 //Valores iniciales 
dlgConfig.m path = seq->Path;dlgConfig.m_filename = seq->Filename; 
dlgConfig.m_num_images = seq->NumImages; 
 r=dlgConfig.DoModal ();
 _tcscpy(seq->Path,dlgConfig.m_path); 
 _tcscpy(seq->Filename,dlgConfig.m_filename); 
seq->NumImages = dlgConfig.m_num_images;
```
CTrackingDlg::OnButtonSequence();

# **}**

# **void CTrackingDlg::Connect\_Pant\_Tilt()**

{

```
 pt->status=NO_ERROR; 
 pt->status=LoadParam(".\\","param_PTU.txt",pt->param_pt,pt->status); 
strcpy(pt->COMportName,COM_PANTILT); //COM1
```

```
pt->COMstream = open_host_port(pt->COMportName);
```

```
if ( pt ->COMstream == PORT_NOT_OPENED ) {
      MessageBox("\nSerial Port setup error.\n",NULL,MB_OK);
       pt->status=PTU_CABLE_DISCONNECTED; 
 }
```

```
Tracking Learning and Vision Mobile Robotics Group
    if (pt->COMstream != PORT_NOT_OPENED) {
```

```
 pt->status=Settings(pt->param_pt,pt->status); 
              MoveToPositionPan(pt->COMstream, pt->param_pt, 0, pt->status);
              MoveToPositionTilt(pt->COMstream, pt->param_pt, -400, pt->status); 
        } 
} 
void CTrackingDlg::Disconnect_Pant_Tilt() 
{ 
        close_host_port(pt->COMstream); 
} 
void CTrackingDlg::OnButtonPantilt() 
{ 
       CToolBar* pBar = &m_wndToolBar; 
       UINT iButtonID, iButtonStyle; 
       int iButtonImage; 
       if (pt->JA_CONNECTAT ==0) { //Alocatació pan&tilt
               Connect_Pant_Tilt(); 
               if(pt->status==NO_ERROR) pt->JA_CONNECTAT=1; 
              m_statusbar.SetPaneText(1," Pantilt: ON",TRUE); 
               //Enabled button search
               pBar->GetButtonInfo(4, iButtonID, iButtonStyle,iButtonImage);//Button search 
              pBar->SetButtonInfo(4, iButtonID, 0 ,iButtonImage); 
        } 
       else if (pt->JA_CONNECTAT ==1) { //free pan&tilt
              Disconnect Pant Tilt();
               free(pt); 
               pt=(pantilt*)malloc(sizeof(pantilt)); 
               pt->JA_CONNECTAT=0; 
              m_statusbar.SetPaneText(1," Pantilt: OFF",TRUE); 
               //Disabled button search
               pBar->GetButtonInfo(4, iButtonID, iButtonStyle,iButtonImage);//Button search
              pBar->SetButtonInfo(4, iButtonID, TBBS_DISABLED ,iButtonImage); 
        } 
} 
void CTrackingDlg::OnButtonExit() 
{ 
        pgen->parar_el_thread_del_tracker=1; 
       pgen->parar thread search = 1;
        pgen->track=FALSE; 
        Sleep(500); 
       if (pgen->input<2) Liberar_Buffers(); 
       if (pt->JA_CONNECTAT ==1) CTrackingDlg::OnButtonPantilt() ; 
        free(pt); //free pan&tilt
        free(seq); 
        OnOK(); 
} 
void CTrackingDlg::OnMenuExit()
```

```
<u>22 a de anos de la contrada de la contrada de la contrada de la contrada de la contrada de la contrada de la </u>
{ 
        CTrackingDlg::OnButtonExit(); 
} 
void CTrackingDlg::Liberar_Buffers() 
{ 
        if (M->MilImatge0>0)MbufFree(M->MilImatge0);
        if (M->MilImatge1>0)MbufFree(M->MilImatge1);
        if (M->MilImatge0_disp>0)MbufFree(M->MilImatge0_disp); 
        if (M->MilImatge1_disp>0)MbufFree(M->MilImatge1_disp); 
        MdispFree(M->MilDisplay0); 
        MdispFree(M->MilDisplay1); 
        MsysFree(M->MilSystem); 
        if (pgen->input==1)MappFree(M->MilApplication); 
        if (pgen->input==0) pxccam->~camara(); 
        free(M); 
        free(pgen); 
} 
void CTrackingDlg::OnMenuAbout() 
{ 
        CAboutDlg dlgAbout; 
        dlgAbout.DoModal(); 
} 
void CTrackingDlg::OnReleasedcaptureSliderIris(NMHDR* pNMHDR, LRESULT* 
pResult) 
{ 
       if (pgen-\geqiris cx) {
                UpdateData(TRUE); 
                pSlideriris=(CSliderCtrl*) GetDlgItem(IDC_SLIDER_IRIS); 
                m_iris=pSlideriris->GetPos(); 
                p_pos_iris=m_iris; 
                control->Manual(); 
               control->IrisDirect(p_pos_iris);
                pos_iris_cam=p_pos_iris; 
               *pResult = 0;
        } 
       else MessageBox("Do click in Menu Configuration/Iris"); 
}
```
# **void CTrackingDlg::OnMenuConfigIris()**

{

```
//Iris:COM2, definido en LineaSerie.cpp en CLineaSerie() 
 pSlideriris= (CSliderCtrl*) GetDlgItem(IDC_SLIDER_IRIS); 
 pSlideriris->SetRange(0,17); 
 pSlideriris->SetPos(m_iris);
```

```
control= new CCamara(); 
if (control -> Error == LSMAL) {
```

```
 delete control; 
        control = NULL; 
 control->Manual(); 
MessageBox("Iris connected to COM2"); 
 pgen->iris_cx=TRUE;
```
**}** 

}

## **void Myfunction(void \*resderes)**

{

CStatic \*button = (CStatic\*)resderes;

 char name1[50],name2[50]; int cont=0; int newx, newy,newz,best\_score; double fps; char cad[80];

clock\_t t1,t2;

## //Pan tilt params

long center x, center y; PTU\_PARM\_PTR consigna\_vel\_pan, consigna\_vel\_tilt; PTU\_PARM\_PTR previous\_consigna\_vel\_pan, previous\_consigna\_vel\_tilt; PTU\_PARM\_PTR tol\_pan, tol\_tilt; double Kp, Kt, Kdp, Kdt; long previous\_state\_x, previous\_state\_y;

## //Parametros para el control del pan & tilt

 $Kp = 30.0$ ;  $Kdp = 10.0$ ;  $Kt = 30.0$ ; Kdt = 10.0; tol  $pan = 10$ ; tol\_tilt =  $10$ ; center\_x = I0->nrows/2; //coordenadas del centro de la imagen. center  $y = 10$ ->ncols/2; previous state  $x = 10$ ->nrows/2; //inicialización previous state  $y = 10$ ->ncols/2;

## //Mode control per velocitat

```
if (pt->JA_CONNECTAT==1) \{set_mode(SPEED_CONTROL_MODE,PTU_PURE_VELOCITY_SPEED
              CONTROL_MODE);
```

```
 }
```
COutline Ellip;

```
while (!pgen->parar_el_thread_del_tracker) { 
       t1 = clock();
        if (pgen->input==1){ //Secuencia 
                strcpy(name1,seq->Path); 
                if (cont<10){
                       sprintf(name2,"im000%d.tif",cont);
```
**Tracking Learning and Vision Mobile Robotics Group**

```
 strcat(name1,name2); 
 }
                    else if (cont>=10 && cont<100){ 
                           sprintf(name2,"im00%d.tif",cont); 
                          strcat(name1,name2); 
 }
                    cont++;
                    MbufLoad(name1, M->MilImatge0);
                    MbufGetColor(M->MilImatge0,M_RGB24+M_PACKED, 
                                M_ALL_BAND,I0->data);
                    MimResize(M->MilImatge0, M->MilImatge0_disp, pgen->ZoomX_Im
                               _to_Disp, pgen->ZoomY_Im_to_Disp, M_DEFAULT);
 }
            else if (pgen->input==0) { //Camara
                    MbufCopyColor(pxccam->obtieneimagenrapida(), M->MilImatge0, 
                                   M_ALL_BAND); 
                    MbufGetColor(M->MilImatge0,M_RGB24+M_PACKED, 
                                M_ALL_BAND,I0->data); 
                    MimResize(M->MilImatge0, M->MilImatge0_disp, pgen->ZoomX_Im
                                to Disp, pgen->ZoomY Im to Disp, M_DEFAULT);
 }
            if (pgen->track==TRUE || pgen->input==1) { 
                     Tracker.SearchForHead(I0->data,pgen->curr_x,pgen->curr_y,pgen- 
                                      >curr_z,&newx,&newy,&newz,&best_score); 
                    if (newz>=7 && newz<17)newz=pgen->curr_z; 
                    pgen->curr_x=newx; 
                   pgen->curr_y=newy; 
                   pgen->curr_z=newz; 
                   pgen->best_score=best_score; 
                    if (pt->JA_CONNECTAT==1) { 
                           //instruccions pel pan & tilt 
                       consigna_vel_pan = PTU_PARM_PTR(Kp*(center_x-pgen- 
                                >curr x) + Kdp*(pgen->curr x-previous state x));
                      consigna_vel_tilt = PTU_PARM_PTR(-Kt*(center_y-pgen-
                                >curr_y) - Kdt*(pgen->curr_y-previous_state_y)); 
                       if((consigna_vel_pan<tol_pan)&&(consigna_vel_pan>-tol_pan))
                           consigna_vel_pan=0; 
                      if((consigna_vel_pan!=0)&&(consigna_vel_pan!=previous_consign
                      a vel pan))
                      set desired(PAN,SPEED,&consigna_vel_pan,ABSOLUTE);
                       if(consigna_vel_pan==0) halt(PAN); 
                      if((consigna_vel_tilt<tol_tilt)&&(consigna_vel_tilt>-tol_tilt))
                          consigna_vel_tilt=0; 
Tracking Learning and Vision Mobile Robotics Group
                      if((consigna_vel_tilt!=0)&&(consigna_vel_tilt!=previous_consigna_v
                      el_tilt)) set_desired(TILT,SPEED,&consigna_vel_tilt,ABSOLUTE);
```

```
 if(consigna_vel_tilt==0) halt(TILT); 
                     previous_state_x = pgen-\geqcurr_x;
                      previous_state_y = pgen->curr_y; 
                     previous consigna vel pan = consigna vel pan;
                     previous consigna vel tilt = consigna vel tilt;
 }
                     Ellip.MakeEllipticalOutline(newz,int(1.2*newz)); 
                    if (newx>15 && newx<I0->nrows-15 && newy>15 && newy<I0-
                    >ncols-15) Ellip.PrintEllipInImame(I0->data,newx,newy,I0->nrows,I0-
                    >ncols); 
                    MbufPutColor(M->MilImatge1,M_RGB24+M_PACKED, 
                    M_ALL_BAND, I0->data); 
                    MimResize(M->MilImatge1, M->MilImatge1_disp, pgen-
                    >ZoomX_Im_to_Disp, pgen->ZoomY_Im_to_Disp, M_DEFAULT);
 }
              if (cont>seq->NumImages){ 
                pgen->parar_el_thread_del_tracker=1; 
                pgen->curr_x=pgen->XRedim; 
                pgen->curr_y=pgen->YRedim; 
                pgen->curr_z=12; //Tamaño inicial de la elipse
 }
             t2 = clock();
              fps=CLOCKS_PER_SEC/(double(t2-t1)); 
             sprintf(cad, " x:%ld, y:%ld, vpan:%ld, vtilt:%ld, best_score:%ld,fps:%lf",pgen-
             >curr_x,pgen->curr_y,(long)consigna_vel_pan, (long)consigna_vel_tilt, pgen-
             >best_score, fps); 
              button->SetWindowText(cad); 
             sprintf(cad, "fps:%lf best_score:%ld",fps,best_score); 
       } 
        if (pt->JA_CONNECTAT==1) halt(ALL); 
        _endthread(); 
       delete [] I0; 
} 
void CTrackingDlg::OnButtonSearch() 
\{CToolBar* pBar = &m_wndToolBar; 
       UINT iButtonID, iButtonStyle; 
       int iButtonImage; 
       pBar->GetButtonInfo(4, iButtonID, iButtonStyle,iButtonImage); //Button search
       pBar->SetButtonInfo(4, iButtonID, TBBS_DISABLED ,iButtonImage); 
       pBar->GetButtonInfo(6, iButtonID, iButtonStyle,iButtonImage); //Button stop
       pBar->SetButtonInfo(6, iButtonID, 0 ,iButtonImage); 
Tracking Learning and Vision Mobile Robotics Group
       pBar->GetButtonInfo(8, iButtonID, iButtonStyle,iButtonImage); //Button exit
```
е процесс в политическиот процесс в селото в 1946 година в 1948 година в 1948 година в 1948 година в 1948 годи<br>В 1948 година в 1948 година в 1948 година в 1948 година в 1948 година в 1948 година в 1948 година в 1948 годин

pBar->SetButtonInfo(8, iButtonID, TBBS\_DISABLED ,iButtonImage);

tts\_salle("Estigues quiet que et buscare","Lenta","");

 pgen->parar\_thread\_search=0; \_beginthread(Myfunction\_search\_head,0,&m\_wndToolBar);

## **void Myfunction\_search\_head(void \*resderes)**

**}** 

{

```
 double fps; 
       int x,y,z,score; 
      int pos_pan=0, pos_pan_max=900, pos_pan_min=-900, step=300;
      int step_turn=15;
       int borde_img=30; 
       std::string str; 
       ArTime start; 
      clock t t1,t2;
       //Posición inicial pantilt 
      if (pt->JA_CONNECTAT ==1) {
              close_host_port(pt->COMstream);
               free(pt); 
               pt=(pantilt*)malloc(sizeof(pantilt)); 
               pt->JA_CONNECTAT=1; 
               pt->status=NO_ERROR; 
               pt->status=LoadParam(".\\","param_PTU.txt",pt->param_pt,pt->status); 
              strcpy(pt->COMportName,COM_PANTILT); //COM1
               pt->COMstream = open_host_port(pt->COMportName); 
              if (pt->COMstream != PORT_NOT_OPENED) { 
                      pt->status=Settings(pt->param_pt,pt->status); 
                      pos_pan=-300; 
                      MoveToPositionPan(pt->COMstream, pt->param_pt, pos_pan, pt- 
                                          >status); 
                      MoveToPositionTilt(pt->COMstream, pt->param_pt, -400, pt- 
                                          >status); 
 }
       } 
      // the serial connection (robot) 
       ArSerialConnection serConn; 
       // robot 
       ArRobot robot; 
      //Para obtener la posición del robot 
       //ArPose pose;
```
// mandatory init

Aria::init();

//modify the next line if you're not using the first serial port //to talk to your robot serConn.setPort(COM\_ROBOT); //COM2 robot.setDeviceConnection(&serConn);

```
//try to connect, if we fail exit
```

```
if (!robot.blockingConnect()) { 
       MessageBox(0,"Could not connect to robot... exiting\n","",0); 
        Aria::shutdown();
```

```
 }
```
else {

Tracker.LoadReFromFile("Histogram.bin");

 robot.comInt(ArCommands::ENABLE, 1); robot.comInt(ArCommands::SOUNDTOG, 0);

// run the robot in its own thread, so it gets and processes packets and such robot.runAsync(false);

```
 while (!pgen->parar_thread_search) { 
                    t1=clock();
                   for (int k=0; k <= 7; k=k+1) \frac{1}{2} //Movimiento del pantilt
                           pgen->best_score=0; 
                          MoveToPositionPan(pt->COMstream, pt->param_pt, 
                                             pos_pan, pt->status); 
                           robot.lock();
                          robot.setDeltaHeading(step_turn);
                           robot.unlock(); 
                          for (int i =borde_img; i<l0->nrows - borde_img; i=i+15) {
                              for (int j =borde_img; j<l0->ncols - borde_img ; j=j+15) {
                                 Tracker.SearchForHead(I0-
                                                       >data,i,j,11,&x,&y,&z,&score); 
                                  if (score > pgen->best_score) { 
                                         pgen->best_score=score; 
                                        pgen->curr_x=x; pgen->curr_y=y; pgen-
                                        >curr_z=z; 
 }
                               } 
 }
                           if (pgen->best_score>THRESHOLD_HISTO) { 
                                  halt(ALL); 
                                 set_mode(SPEED_CONTROL_MODE,PTU_
                                 PURE_VELOCITY_SPEED_CONTROL_MODE); 
                                  pgen->parar_thread_search = 1; 
                                  pgen->track=TRUE; 
                                  tts_salle("T'he trobat","Lenta",""); 
                                  break;
```

```
 } 
                           if (pgen->parar_thread_search==1) break; 
                          if (step>0 && pos_pan==pos_pan_max){ step=-300; 
                              step_turn=-15;} 
                          if (step<0 && pos_pan==pos_pan_min){ step=300; 
                              step_turn=+15;
                           pos_pan=pos_pan+step; 
                           t2=clock(); 
                           fps=CLOCKS_PER_SEC/(double(t2-t1)); 
 } 
              } 
       } 
       //obtiene la posición del robot de acuerdo a los encoders 
       //thrad=(robot.getTh())*3.1416/180; 
       //printf("position: %lf, %lf, %lf\n",(robot.getX())/1000,(robot.getY())/1000,thrad); 
       //exit
```
 ArUtil::sleep(2000); Aria::shutdown();

**}** 

28